## Colectic

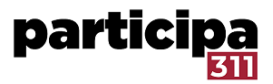

## **Com revocar autoritzacions**

- 1. Dirigeix-te al panell d'administrador
- 2. Ves a participants

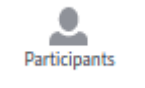

3. Ves a autoritzacions

Administradores

Grups

Participants

Impersonacions

Conflictes de verificació

Usuàries reportades

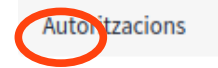

4. Fes clic a revocar tot

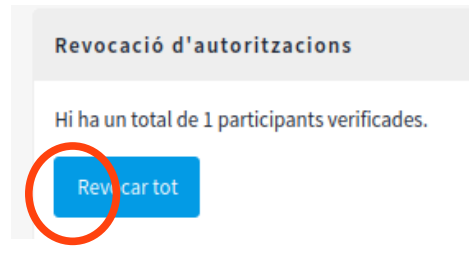